# <span id="page-0-0"></span>Programmering og Problemløsning, 2017 Rekursion — Towers of Hanoi og Liniegrafik

## Martin Elsman

Datalogisk Institut Københavns Universitet DIKU

13. Oktober, 2017

## <span id="page-1-0"></span>1 [Rekursion — Towers of Hanoi og Liniegrafik](#page-1-0)

- [Introduktion](#page-2-0) ш
- [Towers of Hanoi](#page-3-0)  $\mathcal{L}^{\mathcal{L}}$
- [Liniegrafik](#page-11-0)  $\mathcal{L}_{\mathcal{A}}$

#### <span id="page-2-0"></span>**Rekursion**

*En metode for hvilken en løsning til et problem findes ved at løse mindre instanser af det samme problem.*

I dag vil vi se på brug af rekursion til to formål:

1 **Implementation af spillet Towers of Hanoi.**

*Spilleren (evt. computeren) skal flytte N skiver der er placeret i orden pa den ˚ første af tre pinde til den sidste pind. Spilleren ma kun flytte en skive af ˚ gangen og en stor skive ma ikke placeres ˚ ovenpa en mindre. ˚*

2 **Tegning af figurer ved hjælp af linier.**

*Ved brug af et simpelt F# GUI interface kan vi tegne rekursive figurer med linier.*

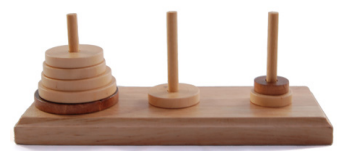

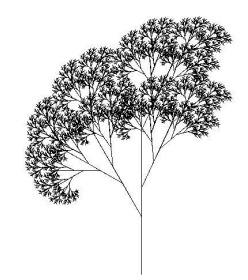

#### <span id="page-3-0"></span>**Spillet Towers of Hanoi**

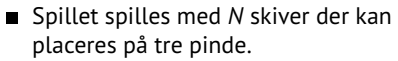

- Udgangspunktet er at alle skiverne ligger i orden på den første pind.
- Spilleren (evt. computeren) skal flytte skiverne (en af gangen) således at alle ender på den fjerneste pind.
- På intet tidspunkt må en stor skive ligge ovenpå en mindre skive.

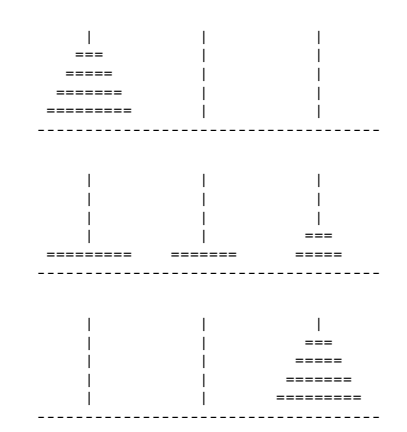

## <span id="page-4-0"></span>**Vi deler spillet Towers of Hanoi i to dele:**

- 1 Et modul der implementerer spilkonfigurering og tegning af pinde og skiver. *Dette modul vil handhæve reglerne og give b ˚ ade dig og computeren mulighed for at ˚ spille.*
- 2 En applikation der kan spille spillet ved brug af en **rekursiv** algoritme.

#### <span id="page-5-0"></span>**Modulet Pegs:**

**module** Pegs

```
type t
val init : int -> t
val move : int \rightarrow int \rightarrow t \rightarrow tval toString : t -> string
module App =
  val reset : int -> unit
  val mv : int -> int -> unit
```
#### **Bemærk:**

- Typen t refererer til den interne repræsentation af "spil-konfigurationen" (skiverne på pindene).
- Ved at "gemme" repræsentationen kan en bruger kun ændre på konfigurationen ved brug af init og move.
- Modulet App bruges når et menneske skal spille spillet i fsharpi.

#### <span id="page-6-0"></span>**DEMO af modulet Pegs**

```
bash-3.2$ fsharpc --nologo -a pegs.fsi pegs.fs
bash-3.2$ fsharpi --nologo -r pegs.dll --readline-
> open Pegs.App;;
> reset 3;;
   | | |
  === | |
  ===== | |
 ======= | |
------------------------------
val it : unit = ()>
```
#### <span id="page-7-0"></span>**Den interne spil-repræsentation**

- Typen t i Pegs modulet er internt repræsentereret som en liste (af længde 3) af heltalslister.
- Som eksempel kan en start-konfiguration være repræsenteret som:

```
[1;2;3];[];[]
```
Operationen Pegs.move flytter det øverste tal i en liste til en anden hvis reglerne er opfyldt. Ellers *fejler* operationen.

```
val move : int \rightarrow int \rightarrow t \rightarrow t
```
■ Operationen Pegs. init konstruerer en ny start-konfiguration.

```
val init : int -> t
```
Operationen Pegs.toString konstruerer en streng-repræsentation af en konfiguration (til udskrivning).

```
val toString : t -> string
```
#### <span id="page-8-0"></span>**Hanoi algoritmen**

Kan vi finde en generel strategi for at gennemføre spillet uden at bryde reglerne?

#### **Ja — Her er en strategi:**

*For at flytte N skiver fra en startpind til en malpind, ved brug af en reservepind: ˚*

- Hvis *N* er 0: du er færdig!
- Ellers:
	- 1 Flyt (rekursivt) *N* − 1 skiver fra startpinden til reservepinden (med brug af målpinden som reservepind).
	- 2 Flyt 1 pind fra startpinden til målpinden.
	- 3 Flyt (rekursivt) *N* − 1 skiver fra reservepinden til målpinden (med brug af startpinden som reservepind).

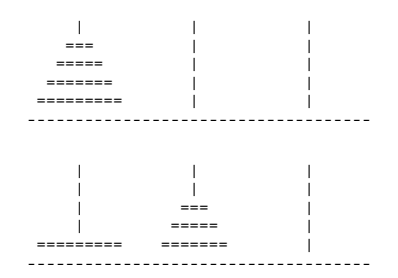

## <span id="page-9-0"></span>**Hanoi algoritmen i F# (hanoi.fs)**

```
let rec hanoi n src aux tgt pegs =
  if n = 0 then pegs
  else let pegs = hanoi (n-1) src tgt aux pegs
       let pegs = Pegs.move src tgt pegs
       do printf "%s" (Pegs.toString pegs)
       let pegs = hanoi (n-1) aux src tgt pegs
       in pegs
let play i =
  let pegs = Pegs.init i
  do printf "%s" (Pegs.toString pegs)
  hanoi i 0 1 2 pegs
```
**let** res = play 4

## **Spørgsmal: ˚**

- Vi udskriver konfigurationen efter hver flytning.
- Kan vi skrive en simpel funktion til beregning af antal flytninger?

## <span id="page-10-0"></span>**Simpel funktion til beregning af antal flytninger:**

```
let rec hanoi_count n =
  if n <= 0 then 0
  else 2*hanoi_count (n-1) + 1
do printf "%d\n" (hanoi_count 5)
```
#### **Bemærk:**

- Funktionen hanoi\_count *n* beregner tallet 2*<sup>n</sup>* − 1.
- Kodefilerne for pegs.fsi samt pegs.fs er tilgængelige på Absalon (under Filer).

```
bash-3.2$ fsharpc --nologo -a pegs.fsi pegs.fs
bash-3.2$ fsharpc --nologo -r pegs.dll hanoi.fs
bash-3.2$ mono hanoi.exe
```
...

## <span id="page-11-0"></span>**Simpel funktionalitet til Liniegrafik:**

Biblioteket img util.dll giver mulighed for at åbne en simpel GUI applikation indeholdende et bitmap der kan tegnes i.

Biblioteksfilerne img util.fsi samt img util.fs er tilgængelige på Absalon (under Filer).

## **Udvalgte funktioner (img\_util.fsi)**

```
module ImgUtil
```

```
type color = System.Drawing.Color
val red : color
type bitmap = System.Drawing.Bitmap
val setLine : color -> int*int -> int*int -> bitmap -> unit
val runSimpleApp : string -> int -> int
                  \rightarrow (bitmap \rightarrow unit) \rightarrow unit
```
...

#### <span id="page-12-0"></span>**Bitmap Koordinater**

Origin (0, 0) findes i øverste venstre hjørne.

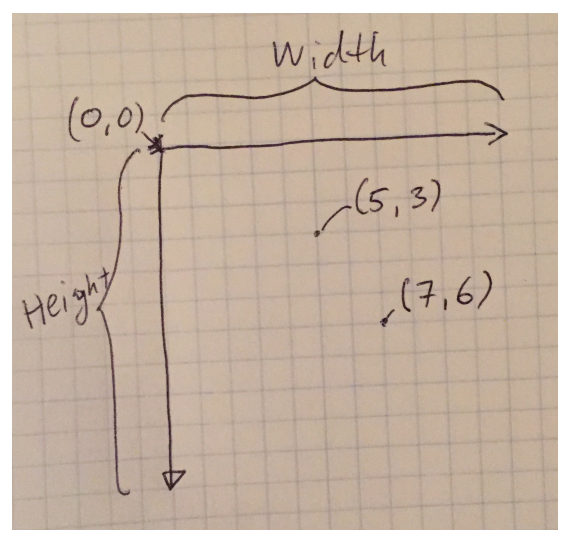

## <span id="page-13-0"></span>**En simpel applikation**

- Konstruer en applikation med et 600  $\times$  600  $\blacksquare$ bitmap canvas.
- Tegn en rød firkant-spiral.  $\blacksquare$
- Benyt setLine funktionaliteten.  $\overline{\phantom{a}}$
- Start spiralen i punkt (300, 300)

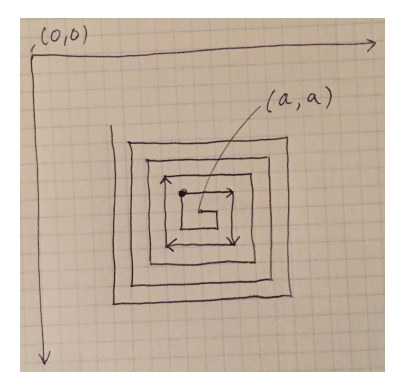

#### <span id="page-14-0"></span>**Koden for spiral.fs**

```
open ImgUtil
```

```
let rec spiral bmp s i \times y =if i >= 350 then ()
  else let p1 = (x,y)
       let p2 = (x+i, y)let p3 = (x+i, y+i)let p4 = (x-s, y+i)let p5 = (x-s,y-s)do setLine red p1 p2 bmp
       do setLine red p2 p3 bmp
       do setLine red p3 p4 bmp
       do setLine red p4 p5 bmp
       spiral bmp s (i+2*s) (x-s) (y-s)
```
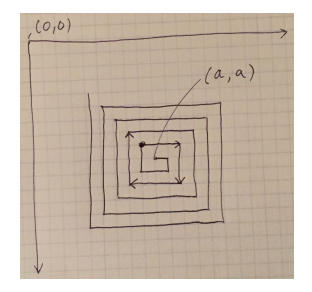

```
do runSimpleApp "Spiral" 400 400
  (fun bmp -> spiral bmp 10 10 200 200 |>
    ignore)
```
## <span id="page-15-0"></span>**Compiler og kør ´**

```
$ fsharpc -a img_util.fsi img_util.fs
$ fsharpc -r img_util.dll spiral.fs
$ mono32 spiral.exe
```
#### **Bemærk:**

- På Mac OS er det nødvendigt at køre med mono32.
- På andre platforme skulle mono virke fint. п
- Applikationen kan lukkes med ESC, f.eks.

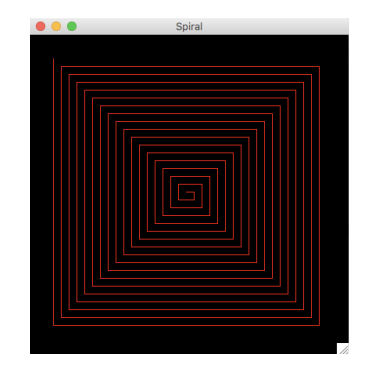

## <span id="page-16-0"></span>**Sierpinski — tegn trekanter med firkanter!**

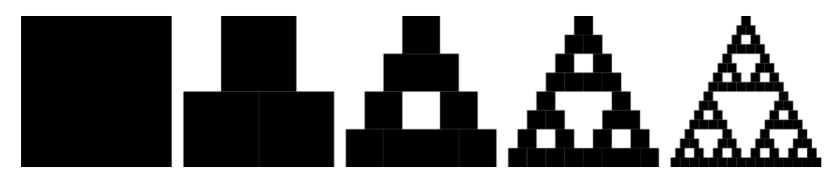

## **Kode:**

#### **open** ImgUtil

```
let rec triangle bmp len (x,y) =if len \leq 25 then setBox blue (x, y) (x+len, y+len) bmp
 else let half = len / 2
       do triangle bmp half (x+half/2,y)
       do triangle bmp half (x,y+half)
       do triangle bmp half (x+half,y+half)
```
**do** runSimpleApp "Sierpinski" 450 475 (**fun** bmp -> triangle bmp 400 (25,25) |> ignore)

<span id="page-17-0"></span>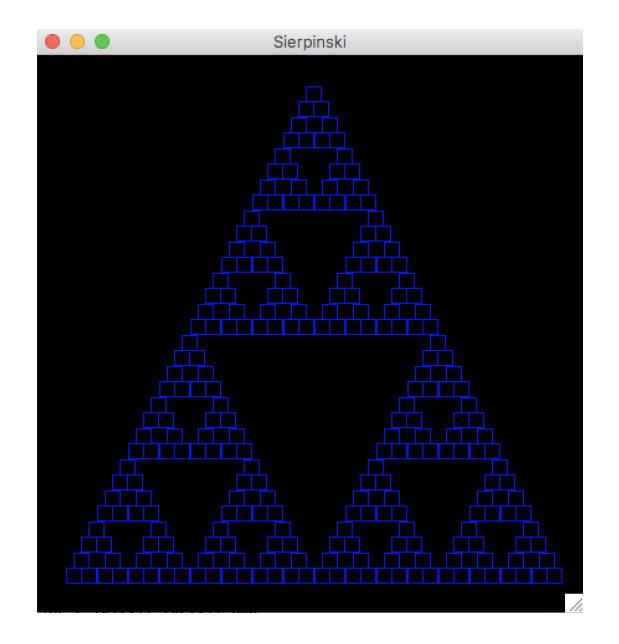